# **RDK-B\_20170410**

This is the summary page that describes the CMF RDK-B iteration rdkb-20170410.

Below are links to the relevant documents for the release.

- [RDK-B 20170410 Emulator Report](https://code.rdkcentral.com/r/plugins/gitiles/docs/+/refs/heads/rdkb-20170410/releases/rdkb-20170410/emu.rst) (Gerrit)
- A detailed changelog since the last iteration (RDK-B 20170327) can be found [here](https://code.rdkcentral.com/r/plugins/gitiles/rdkb/docs/+/refs/heads/rdkb-20170410/releases/rdkb-20170410/changelog.txt) (Gerrit).

For the Gerrit links, you need to log in before you will be able to see the contents.

The latest RDK-B release addresses licensing issues so users are advised to move to the latest release.

#### **Baseline**

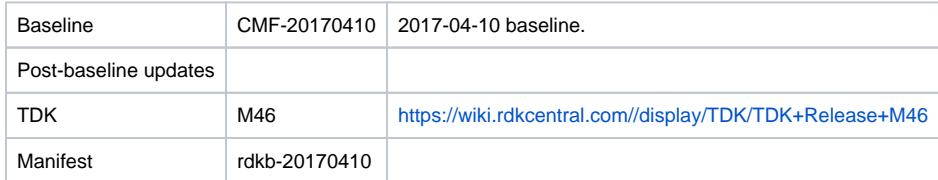

#### **Highlights since 20170327**

- New components: None
- Components updated:
	- rdk/components/generic/crashupload, rdkb/components/opensource/ccsp/CcspCMAgent, rdkb/components/opensource/ccsp /CcspCommonLibrary, rdkb/components/opensource/ccsp/CcspLMLite, rdkb/components/opensource/ccsp/CcspMoCA, rdkb /components/opensource/ccsp/CcspMtaAgent, rdkb/components/opensource/ccsp/CcspPandM, rdkb/components/opensource/ccsp /CcspPsm, rdkb/components/opensource/ccsp/CcspWifiAgent, rdkb/components/opensource/ccsp/GwProvApp, rdkb/components /opensource/ccsp/GwProvApp-ePON, rdkb/components/opensource/ccsp/TestAndDiagnostic, rdkb/components/opensource/ccsp /Utopia, rdkb/components/opensource/ccsp/halinterface, rdkb/components/opensource/ccsp/sysint, rdkb/components/opensource/ccsp /utilities, rdkb/components/opensource/ccsp/webui, rdkb/devices/rdkbemu/ccsp/rdkb.
- Patches updated: None.
- Community contributions:
	- $\degree$  Please refer to the changelog since the last iteration [\(RDK-B\\_20170327](https://wiki.rdkcentral.com/display/CMF/RDK-B_20170327)) [here](https://code.rdkcentral.com/r/plugins/gitiles/rdkb/docs/+/refs/heads/rdkb-20170410/releases/rdkb-20170410/changelog.txt) (Gerrit).
	- <sup>o</sup> [8169](https://code.rdkcentral.com/r/#/c/8169) [\(RDKBCMF-55](https://rdkwiki.com/jira/browse/RDKBCMF-55)) : CcspLMLite memory corruption issue

## **Getting the code**

- \$ mkdir rdkb
- \$ cd rdkb
- \$ repo init -u https://code.rdkcentral.com/r/manifests -m rdkb.xml -b rdkb-20170410
- \$ repo sync -j4 --no-clone-bundle
	- The -m rdkb.xml in the build sequence above is important. If this is not specified, you will get an RDK-V tree by default.
	- The -b rdkb-20170410 in the build sequence above specifies the branch to use. If you omit the -b rdkb-20170410 entirely, you will get the master (HEAD) of each component.
	- At any time, the community can build latest master by dropping the -b rdkb-20170410 option in the repo init command.
	- We have verified that this iteration boots to a login prompt and that you can log in, and that you can connect with a web browser to the web admin page.

### **Building the code**

\$ source meta-cmf-rdkb-bsp-emulator/setup-environment (select qemux86broadband)

\$ bitbake rdk-generic-broadband-image

The image path will be: build-qemux86broadband/tmp/deploy/images/qemux86broadband/rdk-generic-broadband-imageqemux86broadband.vmdk

# **Building TDK**

Follow the steps as for a normal build, above, but use the following bitbake command:

\$ bitbake rdk-generic-broadband-tdk-image

The image path will be: build-qemux86broadband/tmp/deploy/images/qemux86broadband/rdk-generic-broadband-tdk-imageqemux86broadband.vmdk

TDK for RDK-B documentation is available: <https://wiki.rdkcentral.com//display/TDK/TDK+Release+M46>

## **Running the emulator**

- 1. Start VirtualBox.
- 2. Click New -> Enter name -> Select type Linux -> Select version Other Linux (32 bit) -> Click Next
- 3. Select Memory size 512MB -> Click Next
- 4. Select option Use an existing virtual hard drive -> Select the built image above -> Click Create
- 5. Once the VM has been created, select the new image and click Settings -> Network -> Select Attached to: 'Bridged Adapter' -> Click Ok
- 6. Click Start.This will bring up the emulator with the initial splash screen

### **Known Issues**

- Supported TCL tests for emulator are marked as SKIPPED as they are currently not included in the release test run
- [TDK-336](https://rdkwiki.com/jira/browse/TDK-336) Port forwarding and port triggering test cases in Advanced Config cause PAM process to crash
	- o Due to this issue a set of the Advanced Config tests are marked as SKIPPED RDKBEMU-389 raised on emulator
- [TDK-339](https://rdkwiki.com/jira/browse/TDK-339) RDK-B Emulator Several PAM and other scripts failing during automated test run due to CcspPandMSsp not found TS\_PAM\_GetUpTime\_AfterReboot is SKIPPED in the release test run, as issue only occurred after reboot during this test, under investigation
- [TDK-341](https://rdkwiki.com/jira/browse/TDK-341) RDK-B Emulator TS\_PAM\_IpIfMaxMTUSize fails on CMF image RDKBEMU-406 raised on emulator
- [TDK-342](https://rdkwiki.com/jira/browse/TDK-342) RDK-B Emulator SNMP Tests No Such Instance currently exists at this OID
- [TDK-343](https://rdkwiki.com/jira/browse/TDK-343) RDK-B Emulator SNMP Test Failures on SNMP set
- [TDK-344](https://rdkwiki.com/jira/browse/TDK-344) RDK-B Emulator TS TAD traceroute test failures on CMF image
- [TDK-340](https://rdkwiki.com/jira/browse/TDK-340) RDK-B Emulator Couple of PAM tests fail trying to retrieve eRT device info Box Type for Emulator was set incorrectly in TDK manager